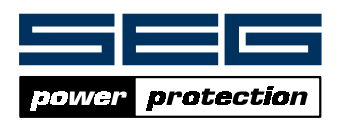

*SL-LOGIC 1.0* Programmierbare Logikfunktionen für CSP2-F Abzweigschutz CSP2-LKabel-/Leitungsdifferenzialschutz

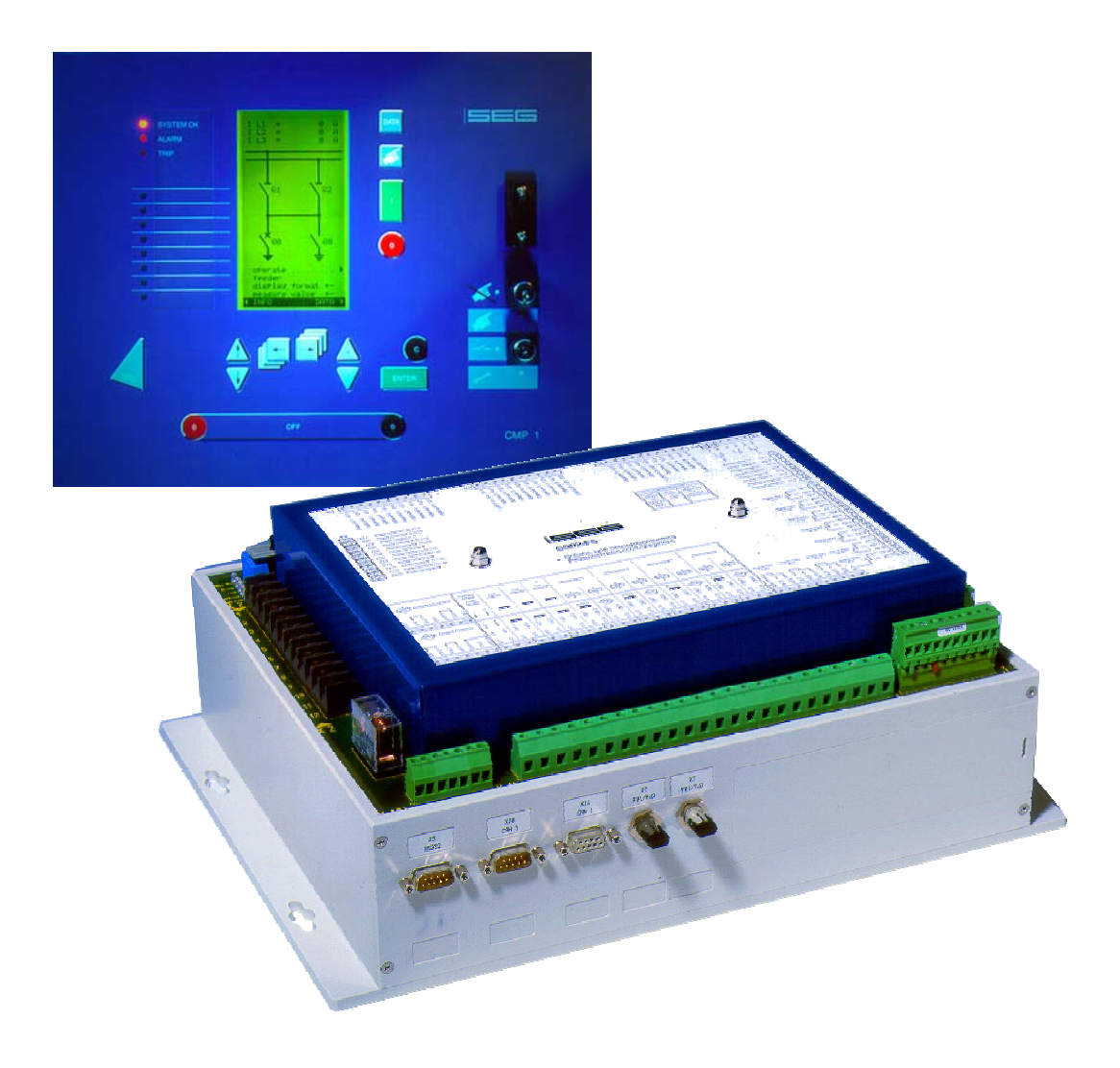

# Inhaltsverzeichnis

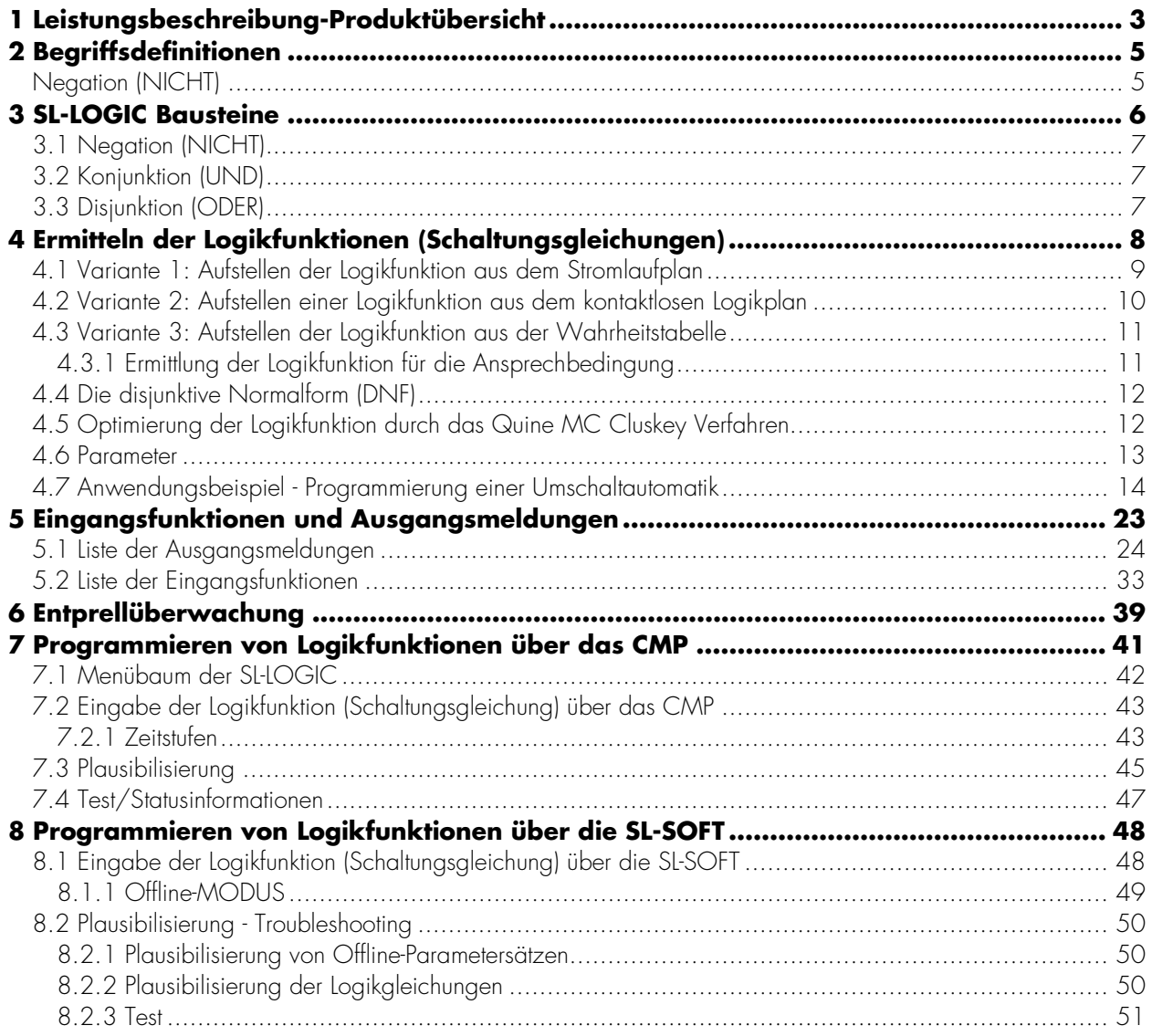

# **1 Leistungsbeschreibung-Produktübersicht**

Über die *SL-LOGIC* lassen sich bis zu 32 Logikfunktionen mit den in Kapitel 3 beschriebenen Logikbausteinen realisieren. Geplante Ausbaustufen (in Vorbereitung) sind Grenzwerterfassung und Zählfunktionen, die dann als Eingangselemente zur Verfügung stehen.

![](_page_2_Figure_2.jpeg)

*Abbildung 1.1: SL-LOGIC Leistungsübersicht* 

Die folgende Illustration zeigt den Leistungsumfang und das Zusammenspiel zwischen der Steuereinheit und der Logik im Detail. Weitergehende Erklärungen und Detailinformationen sind den weiteren Kapiteln zur *SL-LOGIC* zu entnehmen.

![](_page_3_Figure_1.jpeg)

*Abbildung 1.2: SL-LOGIC Detailübersicht* 

#### **Achtung**

• Führen Sie keine Ausgangsmeldungen in die zugehörige (dieselbe) Logikgleichung als Eingangselement zurück.

# **2 Begriffsdefinitionen**

Für die in diesem Handbuch dargestellten Schaltungen gilt: Alle Schalter und Kontakte werden in Ruhelage dargestellt. Schaltungseingänge werden mit "E" bezeichnet (E<sub>1</sub>,E<sub>2</sub>,E<sub>3</sub>,…,E<sub>n</sub>). Logik-/Schaltungsausgänge werden mit "Y" bezeichnet (Y<sub>1</sub>,Y<sub>2</sub>,Y<sub>3</sub>,...,Y<sub>n</sub>)

Die Schaltzustände werden folgendermaßen festgelegt:

"1" bzw. "H" (High): entspricht einem geschlossenen Schalter (=positive Logik)

"0" bzw. "L" (Low): entspricht einem geöffneten Schalter (=positive Logik)

Durch sog. *Wahrheitstabellen* wird der Zusammenhang zwischen Eingangs- und Ausgangsgrößen eindeutig beschrieben.

![](_page_4_Picture_100.jpeg)

*Tabelle 2.1: Positive Logik* 

![](_page_4_Picture_101.jpeg)

*Tabelle 2.2:Begriffsdefinitionen* 

# **3 SL-LOGIC Bausteine**

Der Funktionsumfang umfasst die Logikfunktionen "UND (AND)", "ODER (OR)" und "NICHT (NOT)" (nur zur Invertierung der Eingangselemente) mit nachgeschaltetem Timer.

Weitere Funktionalitäten wie *Grenzwertüberwachungen* oder *Zähler* werden evtl. in späteren Softwareversionen jedoch außerhalb der "Programmierbaren Logik" in eigenständigen Funktionsblöcken realisiert.

![](_page_5_Figure_3.jpeg)

*Abbildung 3.1: Logikkonzept* 

# **3.1 Negation (NICHT)**

![](_page_6_Figure_1.jpeg)

*Abbildung 3.2: Logiksymbol Negation* 

![](_page_6_Picture_128.jpeg)

*Tabelle 3.1:Wahrheitstabelle Negation* 

# **3.2 Konjunktion (UND)**

![](_page_6_Figure_6.jpeg)

*Abbildung 3.3: Logiksymbol Konjunktion* 

![](_page_6_Picture_129.jpeg)

*Tabelle 3.2: Wahrheitstabelle Konjunktion* 

# **3.3 Disjunktion (ODER)**

![](_page_6_Figure_11.jpeg)

*Abbildung 3.4: Logiksymbol Disjunktion*

![](_page_6_Picture_130.jpeg)

*Tabelle 3.3: Wahrheitstabelle Disjunktion* 

# **4 Ermitteln der Logikfunktionen (Schaltungsgleichungen)**

Um eine Logikfunktion (Schaltungsgleichung) aufzustellen, muss zunächst die gegebene Aufgabenstellung (die in der Regel in textlicher Form vorliegt) hinreichend analysiert werden. Um die gegebene Aufgabenstellung in eine Logikfunktion (Schaltungsgleichung) zu überführen, existieren drei unterschiedliche Verfahren/Varianten, auf die im Folgenden näher eingegangen wird.

Die Logikfunktion (Schaltungsgleichung) kann entweder:

- Aus dem Stromlaufplan (Variante 1),
- dem kontaktlosen Logikplan (Variante 2) oder
- der Funktionstabelle (Variante 3)

erstellt werden.

Die so ermittelte Logikfunktion (Schaltungsgleichung) muss in die *Disjunktive Normalform* (DNF) überführt werden (Ausnahme Variante 3, aus der Funktions-/Wahrheitstabelle kann die *Disjunktive Normalform* direkt abgelesen werden)

#### **Achtung**

Beim Aufstellen der Logikfunktion (Schaltungsgleichung) ist stets zu berücksichtigen, dass "UND"-Verknüpfungen stärker binden als "ODER"-Verknüpfungen. Folglich müssen zusammengehörige "ODER"-Verknüpfungen in Klammern gesetzt werden.

![](_page_7_Figure_10.jpeg)

*Abbildung 4.1: Ermitteln und Eingabe der Logikfunktion (Schaltungsgleichung)* 

### **4.1 Variante 1: Aufstellen der Logikfunktion aus dem Stromlaufplan**

Um aus einem Stromlaufplan eine Logikfunktion (Schaltungsgleichung) zu entwickeln, sind folgende Grundregeln zu befolgen:

- Die *Reihenschaltung* von Kontakten bedeutet eine "UND"-Verknüpfung
- Die Parallelschaltung von Kontakten bedeutet eine "ODER"-Verknüpfung

![](_page_8_Figure_4.jpeg)

*Abbildung 4.2: Schaltplan* 

Die Logikfunktion (Schaltungsgleichung) ergibt sich aus der Reihenschaltung der beiden Teilschaltungen "*Y1*" und "*Y2*" (siehe Abbildung 4.2)

 $Y3=Y1*Y2 = \frac{(E1+E2+EB)*\frac{(E1+E2+E3)}{F}}{F}$ 

### **4.2 Variante 2: Aufstellen einer Logikfunktion aus dem kontaktlosen Logikplan**

Ist eine vorliegende Aufgabenstellung erst einmal in einen (kontaktlosen) *Logikplan* überführt, so kann aus diesem die Logik- bzw. Schaltungsgleichung direkt abgelesen werden. Diese ist dann mit geeigneten Mitteln in die *Disjunktive Normalform* zu überführen (siehe Kap 4.1 bis 4.4).

![](_page_9_Figure_2.jpeg)

![](_page_9_Figure_3.jpeg)

#### **Hinweis**

In diesem Beispiel liegt die Logikgleichung direkt in der *Disjunktiven Normalform* (DNF) vor.

![](_page_9_Figure_6.jpeg)

*Abbildung 4.4: Logikplan - Kuppelbetrieb* 

### **4.3 Variante 3: Aufstellen der Logikfunktion aus der Wahrheitstabelle**

![](_page_10_Picture_124.jpeg)

*Tabelle 4.1: Beispieltabelle zur Aufstellung der Logikfunktion (Schaltungsgleichung)* 

Grundsätzlich gilt, dass die Spalten miteinander *konjunktiv* (UND) verknüpft sind und die Zeilen *disjunktiv* (ODER) verknüpft sind.

# **4.3.1 Ermittlung der Logikfunktion für die Ansprechbedingung**

Soll die Logikfunktion (Schaltungsgleichung) für die *Ansprechbedingung(en)* ermittelt werden,

- so müssen zunächst die Terme für die Zeilen aufgestellt werden (UND-Verknüpfungen).
- Das Ergebnis, die fertige Logikgleichung erhält man nun, in dem man
	- o In der Wahrheitstabelle alle Elemente innerhalb der Zeilen, für die am Ausgang der logische Zustand "1" bzw. "H" steht durch UND-verknüpft
	- o diese Zeilen (für die am Ausgang der logische Zustand "1" bzw. "H") miteinander ODERverknüpft.

*Zeile 5:* Y = /E1\*E2\*E3 *Zeile 6:* Y = E1\*/E2\*E3 *Zeile 7:* Y = E1\*E2\*/E3 *Zeile 8:* Y = E1\*E2\*E3

Somit ergibt sich für die *Ansprechbedingung* folgende Logikfunktion (Schaltungsgleichung):

Y=(/E1\*E2\*E3)+( E1\*/E2\*E3)+( E1\*E2\*/E3)+( E1\*E2\*E3)

### **4.4 Die disjunktive Normalform (DNF)**

Liegt eine vollständige *Wahrheits-/Funktionstabelle* vor, so kann aus dieser direkt die *Disjunktive Normalform* (DNF) der Logikfunktion (Schaltungsgleichung) abgelesen werden. Siehe hierzu Kapitel 4.3.1 und 4.5.

### **4.5 Optimierung der Logikfunktion durch das Quine MC Cluskey Verfahren**

Um Logikfunktionen (Schaltungsgleichungen) zu minimieren existieren zwei Verfahren:

- Das *Karnaugh Veitch* Diagramm (grafisches Verfahren ist nur bei wenigen Eingangselementen anwendbar)
- Das Verfahren von Quine McCluskey. Das Verfahren von Quine McCluskey lässt sich sowohl manuell als auch mittels geeigneter Software-Tools anwenden.

#### **Hinweis**

Für das Verfahren von Quine McCluskey existieren Software-Tools mit deren Hilfe sich die Optimierung von Logikfunktionen (Schaltungsgleichung) mittels PC durchführen lässt.

### **4.6 Parameter**

#### "*Funktion*"

Über den Logik - Parameter "*Funktion = aktiv / inaktiv* " kann die gesamte Logik aktiviert oder deaktiviert werden. Dieser Parameter ist über das *CMP* oder die *SL-SOFT* aktivierbar. Nach der Aktivierung wird das System neu gebootet (ca. 10 s)

#### "*Modus*"

Der Logikgausgang einer jeden Logikgleichung kann durch eine vorgelagerte Zeitstufe beeinflusst werden. Hierbei stehen über den Parameter "*Modus*" folgende Möglichkeiten zur Verfügung:

- "An./Rück.v": Anzugs- / Abfallverzögerung (nachtriggerbar), oder
- "An./Imp.": Impulsdauer (nicht nachtriggerbar)

#### "*t1*"

Durch diesen *Zeitstufenparameter* wird die *Anzugsverzögerung* für den Logikausgang einer Logikgleichung festgelegt.

"*t2*"

Durch diesen *Zeitstufenparameter* wird im Modus "An./Rück.v" die *Abfallverzögerung* für den Logikausgang einer Logikgleichung festgelegt. Im Modus "An./Imp." wird über "*t2*" die Impusldauer eingestellt.

#### "*Funktionsausgang*"

- Jedem Funktionsausgang einer Logikfunktion kann maximal *eine* frei wählbare Eingangsfunktion zugeordnet werden. Eine Funktionszuweisung muss jedoch nicht zwingend erfolgen.
- Logikausgänge können auch als Eingangselemente für andere Logikgleichungen verwendet werden. Dazu stehen dann die Meldungen (Ausgangsmeldungen) "Logik Fkt.xy" zur Verfügung.

#### "*Gleichung*"

Im Untermenü »*Gleichung«* können die Eingangselemente der Logikgleichungen parametriert werden.

![](_page_12_Picture_219.jpeg)

*Tabelle 4.2: Einstellparameter SL-LOGIC* 

### **4.7 Anwendungsbeispiel - Programmierung einer Umschaltautomatik**

#### *Beschreibung der Aufgabenstellung*

*"Das Abzweigschaltfeld eines 10 kV Einfachsammelschienensystems besteht aus einem Leistungsschalter, Trennschalter sowie einem Erdungsschalter. Alle drei Schaltgeräte sind über das kombinierte Schutz- und Steuersystem CSP2 elektrisch steuerbar. Es soll eine Umschaltautomatik projektiert werden, die das Abzweigschaltfeld vom Betriebszustand (Versorgung) auf die Erdung des Abzweiges innerhalb von 20 s automatisch umschaltet. Im Fernbetrieb soll der Umschaltvorgang entweder über eine Signalleitung von einer externen Betriebswarte (Parallelverdrahtung) oder von der Stationsleittechnik (z.B. unter Verwendung des Protokolltyps nach IEC 60870-5-103) angestoßen werden können. Der Vorgang soll jedoch nur dann eingeleitet werden können, wenn vorher eine Freigabe aus der Betriebswarte (Signalleitung) ausgegeben wurde. Ein externes konventionelles »GEFAHR-AUS« Eingangselement (Parallelverdrahtung) soll die Umschaltautomatik bei Betätigung eines Tasters bzw. bei Unterbrechung der Signalleitung verriegeln. Die Betriebszustände »Versorgung« und »Erdung« sind jeweils an die Betriebswarte zu melden."* 

![](_page_13_Figure_3.jpeg)

*Abbildung 4.5: Konfiguration des Abzweigschaltfeldes* 

#### *Interpretation und Umsetzung der Aufgabenstellung*

Zunächst müssen aus der Beschreibung der Aufgabenstellung die für die *SL-LOGIC*-Funktion benötigten *Eingangselemente* und *Logikausgänge* definiert, d.h. benannt und ein logischer Zustand ("0" oder "1") zugewiesen werden. Um dies zu erreichen, muss zunächst die Aufgabenstellung hinsichtlich der im *CSP2* verfügbaren Elemente interpretiert werden.

#### *Ausgangssituation*

Das Abzweigschaltfeld versorgt den Abgang, d.h. der Erdungsschalter ist geöffnet, der Trennschalter sowie der Leistungsschalter sind geschlossen. Dies wird durch die folgenden *Eingangselemente* ausgedrückt, denen ein entsprechender logischer Zustand ("O" oder "1") zugewiesen wird:

![](_page_13_Picture_111.jpeg)

Die Meldung des Betriebszustandes »Versorgung*«* wird durch Auswertung der entsprechenden Schaltgerätepositionen gebildet. Da eine solche anwendungsspezifische Meldung im *CSP2* nicht vordefiniert als Ausgangsmeldung verfügbar ist, muss diese durch einen Logikausgang einer Logikgleichung gebildet (generiert) werden: "Logik Fkt.1" = "1" => "*Y1*" *(Logikausgang ohne Rangierung)*

#### *Betriebsart und Freigabe zur Umschaltautomatik*

Eine Grundvoraussetzung für die Einleitung ist die Sicherstellung des »*Fernbetriebes*« des Abzweigschaltfeldes. Dies bedeutet, dass an der Anzeige- und Bedieneinheit *CMP1* der obere Schlüsselschalter in die waagerechte Stellung gebracht wird. Dies bewirkt die Aktivierung der durch das *CSP2* bereitgestellten *Ausgangsmeldung* "Fernbetrieb". Diese Meldung wird als weiteres *Eingangselement* hinzugezogen. Der logische Zustand ist dann der Forderung entsprechend:

"Fernbetrieb" = "1" => "*E4*" *(Eingangselement)*

Die Umschaltung erfordert zusätzlich noch eine *Freigabe* durch die externe Betriebswarte. Dazu muss ein digitaler Eingang verwendet werden auf den eine Eingangsfunktion rangiert wird, die lediglich als Meldung weiterverarbeitet wird. Dazu steht im CSP2 z.B. die Eingangsfunktion "Funktion 7" zur Verfügung. Bei Erfüllung der Bedingung wird der logische Zustand "1" zugewiesen: "Funktion 7" = "1" => "*E5*" *(Eingangselement)*

Die externe »NOT-AUS«*-Einrichtung* soll bei Betätigung die Umschaltautomatik gegen Anstoß verriegeln. Dieses Signal wird über konventionelle Verdrahtung einem digitalen Eingang zugeführt, auf den die Meldefunktion "Funktion 5" rangiert wird. Zur Überwachung der Leiterunterbrechung wird das Ruhestromprinzip angewendet, so dass dem Eingangselement für die *SL-LOGIC*-Funktion der logische Zustand "0" zugewiesen wird: "Funktion 6" = "0" => "*E6*" *(Eingangselement)*

#### *Befehlsgabe zum Anstoß der Umschaltautomatik*

Der *Anstoß* der automatischen Umschaltung (Schaltsequenz) soll entweder über einen digitalen Eingang z.B. über die Eingangsfunktion "Funktion 8", oder über die Stationsleittechnik (SLT) z.B. über den Befehl "SLT-Bef.Ausg.2" gegeben werden können. Zur Erfüllung dieser Bedingungen für den Anstoß lauten diese Eingangselemente mit ihren logischen Zuständen wie folgt:

"Funktion 8" = "1" => "*E7*" *(Eingangselement)* "SLT-Bef.Ausg.2" = "1" => "*E8*" *(Eingangselement)*

Da die Befehlsgabe wahlweise erfolgen kann, müssen die Befehle ODER-verknüpft werden. Dazu wird eine Logikgleichung benötigt, deren Logikausgang lediglich als *Zwischengröße* zur Weiterverarbeitung dient: "Logik Fkt.2" = "1" => "*Y2*" *(Logikausgang ohne Rangierung)*

#### *Durchführung der automatischen Umschaltung*

Sind also alle o.g. Bedingungen erfüllt und ein Befehl zur Umschaltung abgesetzt, wird der Umschaltvorgang durchgeführt. Zunächst soll der eingeschaltete Leistungsschalter ausgeschaltet werden. Dazu werden die entsprechenden Bedingungen (Eingangselemente) in einer Logikgleichung verknüpft und der Logikausgang mit der Steuerfunktion "S-Bef. SG1 aus" (Eingangsfunktion) rangiert. Unter Berücksichtigung des logischen Zustandes ergibt sich dieser Logikausgang dann wie folgt:

"Logik Fkt.3" Æ "S-Bef. SG1 aus" = "1" => "*Y3*" *(Logikausgang mit Rangierung)*

Sobald der Leistungsschalter die "AUS-Position" erreicht hat, wird ein Zeitglied gestartet, welches den weiteren Vorgang bis zu seinem Abschluss ("Erdung") zeitlich überwacht. Da der Logikausgang "Logik Fkt.3" die Ausschaltung des LS zeitlich unbeeinflusst bewirken soll, ist es notwendig, für das Zeitglied eine separate Gleichung zu benutzen. Das Eingangselement dieses Zeitgliedes ist daher der Logikausgang "Logik Fkt.3": "Logik Fkt.4" = "1"=> "*Y4*" *(Logikausgang ohne Rangierung)*

Im weiteren soll nun der Trennschalter Q9 geöffnet werden. Diese Ausschaltung wird durch eine weitere Logikfunktion generiert, indem das Eingangselement für die "AUS-Meldung" des Leistungsschalters: "Stlg. SG1 aus" = "1"=> "*E9*" *(Eingangselement)*

mit dem Ausgang der Logikgleichung für die Überwachungszeit "Logik Fkt.4" verknüpft wird:

Diese Logikgleichung liefert den Ausgang, auf den die entsprechende Steuerfunktion zur Trennerausschaltung rangiert wird:

"Logik Fkt.5" Æ "S-Bef. SG2 aus" = "1"=> "*Y5*" *(Logikausgang mit Rangierung)*

Sobald der Trenner ausgeschaltet ist soll der Erdungsschalter geschlossen werden. Dazu wird die entsprechende Stellungsrückmeldung als Eingangselement herangezogen: "Stlg.  $SG2$  aus" =  $\sqrt{n}$ <sup>"</sup> => "E10" (Eingangselement),

#### **Achtung**

Bei der Projektierung ist darauf zu achten, dass zwischen der Stellungsrückmeldung eines Schaltgerätes (Ausnahme: Leistungsschalter) und dem Absetzen eines darauf folgenden Steuerbefehls eine *minimale Pausenzeit von 700 ms* zu berücksichtigen ist. Sollte für den Leistungsausgang des Schaltgerätes eine *Nachlaufzeit "tn EIN/AUS"* parametriert worden sein, so ist diese Zeit zu der minimalen Pausenzeit hinzuzuaddieren:

*tP = 700 ms + tn EIN/AUS*

Um die Pausenzeit zu gewährleisten, muss eine weitere Logikgleichnung verwendet werden, die als Eingangselemente die *Stellungsrückmeldung* des Trenners "Pos. SG2 aus" sowie den vorangegangenen Logikausgang "Logik Fkt.5" besitzt. Für das Zeitglied ist dann der Modus für die anzugsverzögerte Aktivierung des Logikausganges einzustellen. Ist die Pausenzeit abgelaufen und die *Stellungsrückmeldung* für den geöffneten Trenner erfolgt (UND-Verknüpfung), soll der Befehl zur Einschaltung des Erdungsschalters ausgegeben werden. Dazu wird der Logikausgang mit der Funktion "S-Bef. SG3 ein" rangiert:

"Logik Fkt.6" Æ "S-Bef. SG3 ein" = "1" => "*Y6*" *(Logikausgang mit Rangierung)*

Sobald der Erdungsschalter eingeschaltet ist, muss zur Erdung des Abzweiges noch der Leistungsschalter geschlossen werden. Voraussetzung hierfür ist jedoch dass der Erdungsschalter sicher eingefahren ist. Als Eingangselement für diese Schaltsequenz (neue Logikgleichung) wird also die Stellungsrückmeldung des Erdungsschalters: "Stlg. SG3 ein" = "1" => "*E11*" *(Eingangselement)*,

sowie der vorangegangene Logikausgang "Logik-Fkt.6" verwendet (UND-Verknüpfung).

Auch hier muss die *Pausenzeit* berücksichtigt werden, indem das Zeitglied in Logikgleichung Y6 mit einer Zeitverzögerung eingestellt wird. Der Ausgang dieser Logikgleichung wird mit der Eingangsfunktion "S-Bef. SG1 ein" rangiert:

"Logik Fkt.7" Æ "S-Bef. SG3 ein" = "1" => "*Y7*" *(Logikausgang mit Rangierung)*

#### *Meldung des Betriebszustandes "Erdung"*

Nach Abschluss der Umschaltautomatik befindet sich die Schaltgeräte des Abzweigschaltfeldes in dem Betriebszustand »Erdung«. Um diesen Betriebszustand melden zu können, müssen die folgenden Eingangselemente in einer weiteren Logikgleichung verknüpft werden:

"Stlg. SG1 EIN" = 1 (Leistungsschalter Q0), => "*E1" (Eingangselement)*

"Stlg. SG2 AUS" = 1 (Trennschalter Q9), => "*E10*" *(Eingangselement)*

"Stlg. SG3 EIN" = 1 (Erdungsschalter Q8), => "*E11*" *(Eingangselement)*

Der folgende sich ergebende Logikausgang kann dann zur Weiterverarbeitung z.B. auf ein Melderelais rangiert werden:

"Logik Fkt.8" = "1" => "*Y8*" *(Logikausgang ohne Rangierung)* 

#### *Erstellung der Wahrheitstabelle*

Anhand der oben definierten *Eingangselemente* und definierten *Logikausgängen* kann nun eine *Tabelle (Wahrheitstabelle)* aufgestellt werden, die die *Relation zwischen den Logikausgängen und ihren Eingangselementen* eindeutig und übersichtlich abbildet. Aus der Wahrheitstabelle können die Logikgleichungen in *disjunktiver Normalform (DNF)* aufgestellt werden. Die so entstehenden Logikgleichungen würden jedoch Terme in *Vollkonjunktion* enthalten (d.h. jeder Term beinhaltet die *komplette* Anzahl an vorhandenen Eingangselementen). Um die Logikgleichungen aber so "schlank" wie möglich zu halten, sollten nur die für den jeweiligen Logikausgang relevanten Eingangselemente einen logischen Zustand "O" oder "1" zugewiesen bekommen. Den übrigen Eingangselementen ist ein "x" zuzuordnen, welches als "kann" zu interpretieren ist. Einfacher jedoch ist es, das entsprechende Feld in der Wahrheitstabelle *freizulassen*.

#### **Hinweis**

*"Kann-Felder"* erhöhen die Übersichtlichkeit der Wahrheitstabelle und reduzieren den Umfang der Logikgleichungen.

Die Wahrheitstabelle ist *nicht komplett* aufzustellen, da die Anzahl ihrer Kombinationen von der Anzahl der Eingangselemente abhängt und diese zahlreich (oft > 10) sind. Die *Anzahl der möglichen Kombinationen* errechnet sich generell zu:

$$
N=2^n
$$

*mit: N = Anzahl der Kombinationen (Logikgleichungen)*  n = Anzahl der Eingangselemente

Sinnvoller ist es, nur die Kombinationen aufzuführen, bei denen die Logikausgänge gesetzt werden; d.h. den logischen Zustand "1" erhalten.

![](_page_17_Picture_208.jpeg)

Die *Wahrheitstabelle* für dieses Beispiel sieht dann wie folgt aus:

*Tabelle 4.3: Wahrheitstabelle* 

#### **Anmerkung**

- Die *Abkürzungen* für die *Eingangselemente E1...E10* sowie für die *Logikausgänge Y1...Y8* sind im *CSP2 nicht* vorhanden! Sie dienen als Abkürzungen beim Aufstellen der Logikgleichungen und zur Dokumentation.
- Damit ein *Eingangselement* als ein solches vom *CSP2* erkannt und verarbeitet wird, muss ihm eine Meldung aus der *Liste der Ausgangsmeldungen* zugewiesen werden.
- Die *Logikausgänge* können wahlweise entweder nur als *Meldung* weiterverarbeitet werden ("Logik Fkt.xy") oder mit einer *Funktionalität* belegt werden. Dazu muss dann auf einen Logikausgang eine Funktion aus der Liste der Eingangsfunktionen rangiert werden.
- Die *doppelt umrandeten Felder* bei den Logikausgängen stellen die Ergebnisfelder der einzelnen Terme für den entsprechenden Logikausgang dar.
- Auch *Logikausgänge* können *als Eingangselemente* für einen anderen *Logikausgang* verwendet werden. *Zeitglieder* sind immer Bestandteil der Logikausgänge und können auf diese Weise in der *Wahrheitstabelle* berücksichtigt werden.

#### *Aufstellen der Logikgleichungen*

Aus der Wahrheitstabelle können nun die einzelnen Logikgleichungen ausgelesen werden: Y1 = E1\*E2\*E3 (Logikgleichung 1 in DNF)

![](_page_18_Picture_231.jpeg)

#### *Erstellen des kontaktlosen Logikplanes aus den Logikgleichungen*

Aus den oben ermittelten Logikgleichungen kann nun ein kontaktloser Logikplan erstellt werden.

![](_page_18_Figure_5.jpeg)

#### Umschaltautomatik: Versorgung -> Erdung

*Abbildung 4.6: Umschaltautomatik - Kontaktloser Logikplan* 

#### *Effiziente Nutzung der SL-LOGIC durch Reduktion der Anzahl der Logikgleichungen*

Der Logikplan ist so zu optimieren, dass möglichst wenig Logikgleichungen für die Umsetzung der anwenderspezifische Funktion benötigt werden. D.h. es sollten bestimmte Schaltungsteile/Logikgleichungen aufgelöst werden und deren Eingangselemente in die nachfolgende Logikgleichung einfließen.

In dem Beispiel ist erkennbar, dass z.B. die Zwischengröße "Y2" aufgelöst werden kann. D.h. dass die nachfolgende Logikgleichung "*Y3*" (also die, in der die Zwischengröße "*Y2*" als Eingangselement verarbeitet wird) nicht die Zwischengröße "*Y2*" als Eingangselement enthält, sondern die Eingangselemente "*E6*" und "*E7*", aus denen die Zwischengröße "*Y2*" gebildet wurde. Die Umformung muss für die Logikgleichung "*Y3*" eine disjunktive Normalform (DNF) ergeben, da eine Logikgleichung nur als *DNF* in das *CSP2* eingegeben werden kann. Die umgeformte Logikgleichung lautet dann:

```
Y3 = Y1*E4*E5*/E6*Y2 
= Y \frac{\times}{} E4 \times E5 \times /E6 \times E7 + E8= Y1 *E4 *E5 */E6 *E7 + Y1 *E4 *E5 */E6 *E8 (Logikgleichung 3 in DNF)
```
### **Achtung**

Das *Einsparen von Logikgleichungen* führt immer zu einer *Erweiterung* der Gesamtschaltung! Dabei ist zu beachten, dass die Anzahl der Eingangselemente für die nachfolgende(n) Logikgleichung(en) (in die die Eingangselemente der aufgelösten Logikgleichung einfließen) nicht größer als 32 wird, da eine Logikgleichung maximal 32 Eingangselemente verarbeiten kann.

Es dürfen nur Logikgleichungen aufgelöst werden, die lediglich als *Zwischengrößen* eingeführt wurden und *nicht* als *Meldung* ("Logik Fkt.xy") bzw. *Funktion* (Rangierung einer Eingangsfunktion) benötigt werden.

#### *Optimierung von Logikgleichungen nach "Quine McCluskey"*

Die Logikgleichungen die aus der Aufgabenstellung abgeleitet werden, können in vielen Fällen noch optimiert (vereinfacht) werden. Insbesondere bei einer *Anzahl von Eingangselementen von >5* empfiehlt es sich, die Optimierung automatisiert durchzuführen. Hierzu gibt es verschiedenen Softwareprogramme, die z.T. kostenlos (Shareware) über das Internet bezogen werden können.

In diesem Beispiel ist die Anwendung einer automatisierten Optimierung nicht notwendig, so ist es z.B. nicht möglich, die *Logikgleichung für "Y3"* weiter zu vereinfachen.

#### *Anpassung der Logikgleichungen*

Bedingt durch die *Auflösung der Logikgleichung für "Y2"*, müssen nun die Logikgleichungen hinsichtlich ihrer Nummerierung angepasst werden:

Y1 = E1\*E2\*E3 (Logikgleichung 1 in DNF) Y2 = Y1\*E4\*E5\*/E6\*E7 + Y1\*E4\*E5\*/E6\*E8 (Logikgleichung 2 in DNF) Y3 = Y2 (Logikgleichung 3 in DNF) Y4 = Y3\*E9 (Logikgleichung 4 in DNF) Y5 = Y4\*E10 (Logikgleichung 5 in DNF) Y6 = Y5 \* E11 (logikgleichung 6 in DNF) Y7 = E1\*E10\*E11 (Logikgleichung 7 in DNF)

#### *Anpassung der Wahrheitstabelle*

Die Auflösung von Logikgleichungen hat zur Folge, dass zum einen die Wahrheitstabelle und zum anderen der Logikplan angepasst werden müssen. Zur Anpassung der Wahrheitstabelle wird die *Spalte* mit der aufgelösten Logikgleichung (hier: Gleichung für Y2) sowie die dem Logikausgang "*Y2*" entsprechenden *Ergebniszeilen* eliminiert. Dann wird einfach die Nummerierung korrigiert.

![](_page_20_Picture_134.jpeg)

*Tabelle 4.4: Aktualisierte Wahrheitstabelle* 

### *Änderung des Logikplanes des Logikplanes*

Auch der kontaktlose Logikplan muss aktualisiert werden.

![](_page_21_Figure_2.jpeg)

#### Umschaltautomatik: Versorgung -> Erdung (Nach Auflösung der Logikgleichung 2)

*Figure 4.1: Aktualisierter Logikplan* 

# **5 Eingangsfunktionen und Ausgangsmeldungen**

Um den vollen Leistungsumfang der *SL-LOGIC* nutzen zu können, wurde die Liste der Eingangsfunktionen und Ausgangsmeldungen aktualisiert und erweitert (z. B. um neue Funktionen für die Erfassung von Schaltgerätestellungen). Die Bedeutung der einzelnen Funktionen wird in den entsprechenden Tabellen (Kapitel »Digitale Eingänge« (Eingangsfunktionen) bzw. Kapitel »Melderelais« (Ausgangsmeldungen)) des *CSP2*-Gerätehandbuches detailliert erklärt.

# **Achtung wichtige Hinweise**

- Jedem Funktionsausgang einer Logikfunktion kann maximal *eine* frei wählbare Eingangsfunktion zugeordnet werden.
- Logikausgänge können auch als Eingangselemente für andere Logikgleichungen verwendet werden. Dazu stehen dann die Meldungen (Ausgangsmeldungen) "Logik Fkt.xy" zur Verfügung.
- Im Zusammenhang mit der neu implementierten Logik wurden einige neue *Eingangsfunktionen* zur Liste der Eingangsfunktionen hinzugefügt bzw. existierende modifiziert. (z.B. neue Eingangsfunktionen zur Erfassung von Schaltgerätepositionen). Die Liste der Ausgangsmeldungen wurde ebenfalls erweitert.

Um die Steuerung von Schaltgeräten über die Logik zu realisieren zu können sind neue *Steuerfunktionen* für die Steuerung von SG1 bis SG5 implementiert worden. Diese Steuerfunktionen als Eingangsfunktionen sind nicht von der Schaltberechtigung – »ORT/FERN« - abhängig. Für die Schaltberechtigung »FERN« können weiterhin die Eingangsfunktionen "Bef1 SGx ein" bzw. "Befx SGx" benutzt werden.

![](_page_23_Picture_540.jpeg)

# **5.1 Liste der Ausgangsmeldungen**

l

<sup>1</sup> Das »Selbstüberwachungsrelais« K11 ist normal als »Arbeiststromrelais« parametriert. Es zieht an, wenn die Funktion »System ok« aktiv ist. Dies steht nur scheinbar im Widerspruch zu der Bezeichnung »Ruhestrom-Logik« für ein Selbstüberwachungsrelais, das im Ruhezustand (System OK) angezogen ist und abfällt, wenn eine Störung im System auftritt. Beide Varianten arbeiten technisch identisch.

![](_page_24_Picture_591.jpeg)

![](_page_25_Picture_416.jpeg)

![](_page_26_Picture_417.jpeg)

![](_page_27_Picture_390.jpeg)

![](_page_28_Picture_412.jpeg)

![](_page_29_Picture_414.jpeg)

![](_page_30_Picture_449.jpeg)

![](_page_31_Picture_465.jpeg)

![](_page_32_Picture_467.jpeg)

# **5.2 Liste der Eingangsfunktionen**

![](_page_33_Picture_470.jpeg)

![](_page_34_Picture_424.jpeg)

![](_page_35_Picture_458.jpeg)

![](_page_36_Picture_443.jpeg)

![](_page_37_Picture_334.jpeg)

# **6 Entprellüberwachung**

![](_page_38_Figure_1.jpeg)

*Abbildung 6.1: Entprellüberwachung* 

#### **Achtung** (siehe Abbildung 6.1)

• Führen Sie keine Ausgangsmeldungen in die zugehörige (dieselbe) Logikgleichung als Eingangselement zurück.

Mit der Logikfunktion ist es möglich sehr viele Ereignisse mit einem sehr kleinen Zeitabstand zu erzeugen (direkte Rückkopplung ohne wesentliche Zeitverzögerungen, Zuordnung von Eingangsfunktionen zu den Ausgängen der Logikfunktionen).

Eine anhaltende, schnelle Erzeugung von Ereignissen ist eine unzulässige Belastung des Systems und wird über eine integrierte, zweistufige Überwachungsfunktion, der Prellüberwachung, überwacht.

Die Logik arbeitet in der Regel in einem 10 ms-Zyklus. Überschreitet die Anzahl der Signalwechsel die Schwelle von 40/320 ms, so spricht die erste Stufe der Prellerkennung an und reduziert die Zykluszeit auf 100 ms. Überschreitet jetzt die Anzahl der Signalwechsel die Schwelle von 400/3200 ms, so spricht die zweite Stufe der Prellerkennung an (Log.Prel.Üw.2) und reduziert die Zykluszeit nochmals auf 500 ms.

Die Reduzierungen der Zykluszeiten werden nach Unterschreitung der Schwellen (10% Hysterese) zurückgenommen.

Ein Ansprechen der Prellüberwachung wird durch Meldungen ("Log.Prel.Üw.1" und "Log.Prel.Üw.2") signalisiert. Zusätzlich erscheint ein Pop Up Fenster auf dem *CMP*.

Hierdurch ist die ordnungsgemäße Funktion nur hinsichtlich der Zeitgenauigkeit beeinträchtig.

![](_page_39_Picture_6.jpeg)

*Abbildung 6.2: Prellüberwachung* 

# **7 Programmieren von Logikfunktionen über das CMP**

Über den Logik - Parameter "Funktion aktiv / inaktiv" kann die gesamte Logik aktiviert oder deaktiviert werden. Dieser Parameter ist über das *CMP* aktivierbar. Nach der Aktivierung wird das System neu gebootet (ca. 10 s)

![](_page_40_Picture_22.jpeg)

*Abbildung 7.1: Menü Logik* 

### **7.1 Menübaum der SL-LOGIC**

![](_page_41_Figure_1.jpeg)

![](_page_41_Figure_2.jpeg)

*Abbildung 7.2: Menübaum SL-LOGIC* 

# **7.2 Eingabe der Logikfunktion (Schaltungsgleichung) über das CMP**

Zunächst sind die Schaltungs-/Logikgleichungen zu ermitteln und in die Disjunktive Normalform (DNF) zu überführen. Siehe hierzu Kapitel 3 und 4.

Über die Schlüsselschalter des *CMP*s ist der »MODUS 2« »Ort-Bedienung/Parametrieren« anzuwählen.

Im Menü »LOGIC« können nun die Schaltungs-/Logikgleichungen entsprechend Abbildung 7.2 eingegeben werden.

Erst nach dem Speichern mit den Tasten »ENTER« und »RECHTS« werden die Gleichungen vom System übernommen. Es erfolgt ein Neustart des Systems.

# **7.2.1 Zeitstufen**

Der Logikgausgang einer jeden Logikgleichung kann durch eine vorgelagerte Zeitstufe beeinflusst werden. Hierbei stehen über den Parameter "*Modus*" folgende Möglichkeiten zur Verfügung:

- Anzugs- / Abfallverzögerung (nachtriggerbar), oder
- Impulsdauer (nicht nachtriggerbar)

#### *Anzugs-/Abfallverzögerung (nachtriggerbar) (Modus = "An./Rück.v")*

*Zeitstufenparameter:* Anzugsverzögerung: t1= 0 ... 500 s Schrittweite: 10 ms Abfallverzögerung: t2= 0 ... 500 s Schrittweite: 10 ms

- o Der Statuswechsel von "0" nach "1" (Low nach High) eines Logikausgangs wird erst nach einer Zeitverzögerung "*t1*" wirksam (=Anzugsverzögerung).
- o Der Statuswechsel von "1" nach "0" (High nach Low) eines Logikausgangs wird erst nach einer Zeitverzögerung "*t2*" wirksam (=Abfallverzögerung).

![](_page_42_Figure_13.jpeg)

*Abbildung 7.3: Anzugs-/Abfalllverzögerung* 

#### *Impulsdauer (nicht nachtriggerbar) (Modus = Modus "An.v/Imp.d.")*

#### *Zeitstufenparameter:*

Anzugsverzögerung: t1 = 0 ... 500 s Schrittweite: 10 ms Impulsdauer: t2 = 0 ... 500 s Schrittweite: 10 ms

> o Ist die Ansprechbedingung für einen Logikausgang erfüllt, so steht das "1"-Signal (High) nach einer durch  $t_1$  vorgegebenen Zeit für die durch  $t_2$  vorgegebene Zeit an.

![](_page_43_Figure_4.jpeg)

Einstellung  $t1 = 0$  ms,  $t2 > 0$  ms

*Abbildung 7.4: Impuls* 

Ausgang

 $\overline{0}$ 1

### **7.3 Plausibilisierung**

Während der Eingabe/Parametrierung der Logikfunktionen werden diese auf Plausibilität überprüft. Folgende Regeln sind einzuhalten.

- Es darf zwischen den Eingangselementen *keine leeren Elemente* geben.
- Eine Gleichung ist nur dann plausibel, wenn alle verwendeten Elemente vollständig und lückenlos eingegeben wurden.

Liegt ein Plausibilitätsverstoß vor, so werden die eingegebenen Einstelldaten zurückgewiesen.

**Beispiel 1: Plausibilitätscheck OK** 

![](_page_44_Picture_6.jpeg)

*Abbildung 7.5: Plausibilität OK* 

**Beispiel 2:** Unplausible Daten - Lücken zwischen den Elementen

![](_page_44_Picture_9.jpeg)

*Abbildung 7.6: Plausibilität Lücken* 

**Beispiel 3:** Unplausible Daten - unvollständige Logikgleichung

![](_page_45_Picture_1.jpeg)

*Abbildung 7.7: Plausibilität - unvollständige Logikgleichung* 

Liegen unplausible Daten vor, so werden die Daten vom *CSP2* nicht übernommen.

![](_page_45_Picture_4.jpeg)

*Abbildung 7.8: Meldung Plausibilitätsfehler* 

### **7.4 Test/Statusinformationen**

Über das *CMP* kann der Status der Logikausgänge eingesehen werden. Das Menü »STATUS« beinhaltet drei Untermenüs: »Digitale Eingänge«, »Relais« und »Logik«.

![](_page_46_Picture_2.jpeg)

*Abbildung 7.9: CMP Statusmenü* 

Wird das Menü »Logik« aufgerufen, kann für jeden Logikausgang einer Logikfunktion der aktuelle Zustand eingesehen werden (aktiv/inaktiv). Zusätzlich wird die auf den Logikausgang rangierte Funktion angezeigt.

![](_page_46_Figure_5.jpeg)

*Abbildung 7.10: CMP Status der Logikausgänge* 

# **8 Programmieren von Logikfunktionen über die SL-SOFT**

Über den Parameter "*Funktion*" kann die gesamte Logik aktiviert oder deaktiviert werden. Dieser Parameter ist über das Hauptmenü des *CSP2* aktivierbar. Nach der Aktivierung wird das System neu gebootet (ca. 10s)

![](_page_47_Figure_2.jpeg)

# **8.1 Eingabe der Logikfunktion (Schaltungsgleichung) über die SL-SOFT**

Durch einen Doppelklick auf den Menüpunkt »Logik« in der Baumstruktur öffnet sich das Menü »Logik«

![](_page_47_Figure_5.jpeg)

*Abbildung 8.1: Eingabe der Schaltungs- /Logikgleichung über die SLS* 

#### *Eingabe der Logikgleichung (1), (2), (3), (4)*

Durch einen Mausklick mit der linken Maustaste auf das Symbol »+« vor der entsprechenden Logikfunktion (hier: Logikfunktion 4) öffnet sich die entsprechende Logikfunktion. Das Menü für die Auswahl der Logikeingänge erreicht man über die Anwahl der Verknüpfungen oder eines nicht belegten Elementes [ - ] mit der linken Maustaste. Auf der mit der Ziffer (1) gekennzeichneten Position kann immer nur ein "NOT (Nicht)" oder nichts eingetragen werden. Schaltungs-/Logikgleichungen können nur in der Disjunktiven Normalform (DNF) eingegeben werden. Daher darf vor dem ersten Element keine Verknüpfung stehen. Hier ist lediglich eine Negation zulässig. Für die mit Ziffer (3 ) gekennzeichnete Position ist die gewünschte Verknüpfung auszuwählen. Die mit den Ziffern (2) und (4) markierten Meldungen können über die Meldeliste im Fenster »Logikeingänge« ausgewählt werden. Für jedes Element einer Gleichung ist es notwendig, dass erst die Verknüpfung eingegeben wird und anschließend die Meldungen ausgewählt werden.

# **Achtung**

Zwischen den einzelnen Elementen einer Logikgleichung dürfen keine Leerzeilen vorliegen!

#### *Parametrierung der Zeitstufen und des Logikausganges (5), (6), (7), (8)*

Durch einen Mausklick mit der linken Maustaste auf eine "Logik Fkt.x" öffnet sich das zugehörige »Logikfenster x«. Bei der Wahl des Modus der Zeitstufe (5) kann zwischen *Anzugs- und Abfallverzögerung* oder *Impulsdauer* gewählt werden. Die Anzugszeit oder die Impulsdauer, je nach gewählter Betriebsart, kann über "*t1*" (6) mit einer Genauigkeit von 10 ms parametriert werden. Die Abfallverzögerung "*t2*" (7) kann ebenfalls mit einer Auflösung von 10 ms festgelegt werden.

(Näheres hierzu siehe Kapitel: 7.2.1 "Zeitstufen".)

Über den Funktionsausgang kann die Eingangsfunktion (8) aus einer Liste gewählt werden. Diese Eingangsfunktion wirkt auf die Steuereinheit (siehe Kapitel 6).

### **8.1.1 Offline-MODUS**

Um einen Offline-Parametersatz erzeugen zu können (*SL-LOGIC*), ist zunächst der Gerätetyp auszuwählen,für den der Parametersatz generiert werden soll. Die eigentliche Parametrierung erfolgt prinzipiell analog zur Parametrierung im »Online-MODUS«.

![](_page_48_Picture_71.jpeg)

*Abbildung 8.2: SL-LOGIC Offline-Parametrierung* 

![](_page_49_Figure_0.jpeg)

*Abbildung 8.3: SL-LOGIC Offline-Parametrierung - Baumstruktur* 

### **8.2 Plausibilisierung - Troubleshooting**

#### **8.2.1 Plausibilisierung von Offline-Parametersätzen**

Scheitert die Übertragung eines (Offline-) Parametersatzes aus der *SL-SOFT* in ein *CSP*-Gerät, so kann dies folgende Ursachen haben.

- 1. Bei der Erstellung des Parametersatzes wurde ein falscher Gerätetyp gewählt.
- 2. Es liegt ein Software-Versionskonflikt vor. Es ist nicht möglich einen Parametersatz der auf einer neueren Softwareversion basiert in ein *CSP*-Gerät zu übertragen, welches mit einer älteren Softwareversion arbeitet. Der umgekehrte Weg ist aber problemlos möglich. Es kann ein älterer Parametersatz in ein *CSP* übertragen werden, welches mit einer neueren Softwareversion betrieben wird. In einem solchen Fall werden die "neu hinzugekommenen" Parameter mit einer "Voreinstellung" übertragen.

#### **8.2.2 Plausibilisierung der Logikgleichungen**

Es darf zwischen den Eingangselementen keine *leeren Elemente* geben. Eine Gleichung ist plausibel, wenn alle verwendeten Elemente vollständig und lückenlos eingegeben wurden.

Liegt ein Plausibilitätsverstoß vor, so werden die eingegebenen Einstelldaten zurückgewiesen.

## **8.2.3 Test**

Innerhalb der Baumstruktur kann über den Zweig »Status« der Zustand der "Digitalen Eingänge", der "Melderelais", und der "Logikfunktionen" abgefragt werden.

![](_page_50_Picture_2.jpeg)

*Abbildung 8.4: Baumstruktur - Status* 

Wird das »Logikmenü« aufgerufen, kann für jeden Logikausgang der aktuelle Zustand abgefragt werden (aktiv/inaktiv). Zusätzlich wird die auf den Logikausgang rangierte Funktion angezeigt.

*Abbildung 8.5: Logik - Statusanzeige* 

Durch einen Doppelklick mit der linken Maustaste auf eine Logikfunktion werden deren Eingangselemente und Verknüpfungen der Logikfunktion in einem Pop-Up-Fenster gezeigt.

![](_page_51_Picture_28.jpeg)

*Abbildung 8.6: Logik - Eingangselemente* 

#### **Hinweis**

Um Fehlprogrammierungen von Logikgleichungen zu erkennen, sollte die korrekte Funktionsweise der parametrierten Logikgleichungen mit Hilfe der *Wahrheitstabelle* überprüft werden.

**Diese Beschreibung ist vorläufig. Sie unterliegt (ohne vorherige Ankündigung) ständiger Weiterbearbeitung. Bei Rückfragen wenden Sie sich bitte an:** 

![](_page_53_Picture_1.jpeg)

#### **SEG – Schaltanlagen-Elektronik-Geräte GmbH & Co. KG**

Geschäftsfeld/Division Power Protection Krefelder Weg 47 ⋅ D – 47906 Kempen (Germany) Postfach 10 07 55 (P.O.Box) ⋅ D – 47884 Kempen (Germany) Phone: +49 (0) 21 52 145 1

#### **Internet**

Homepage http://www.newage-avkseg.com Documentation http://doc.newage-avkseg.com

#### **Sales Department**

Phone: +49 (0) 21 52 145 635 (Europe) Phone: +49 (0) 21 52 145 319 (Latin America/Asia Pacific) Telefax: +49 (0) 21 52 145 354 e-mail: electronics@newage-avkseg.com

#### **Service Electronic Devices**

Phone: +49 (0) 21 52 145 246 ⋅ Fax: +49 (0) 21 52 145 455 e-mail: application@newage-avkseg.com